## **Final Grading in Self-Service**

- 1. Log onto OneTech
- 2. Locate your Campus Tools Card and click on Self-Service Banner (SSB)
- 3. Click on Faculty Services
- 4. Click Final Grades
- 5. Select the correct term from the drop-down menu

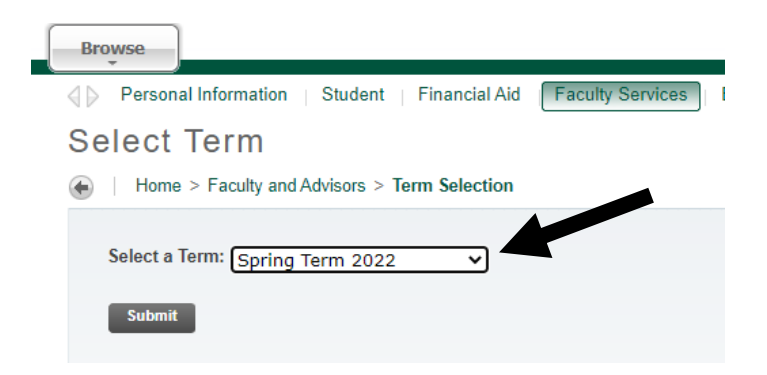

6. Select the CRN from the drop-down menu and click submit

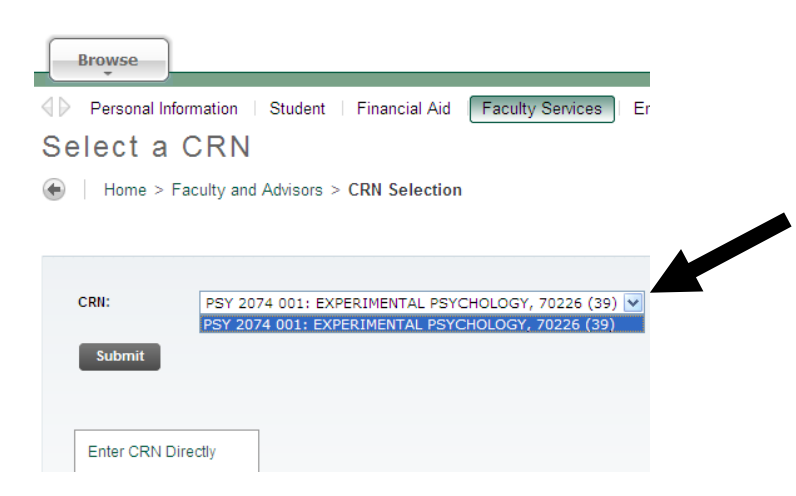

*Final grading for condensed courses will differ from that of full-term courses; if the condensed course you are teaching for this term has already ended, please grade it by the full-term grading deadline. However, if the condensed course you are teaching has not yet ended, a final grade is not yet required*

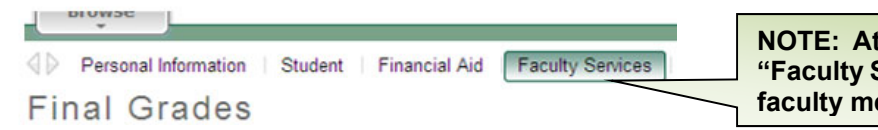

**NOTE: At any time while in Self-Service, click the "Faculty Services" tab at the top to return to the main faculty menu.** 

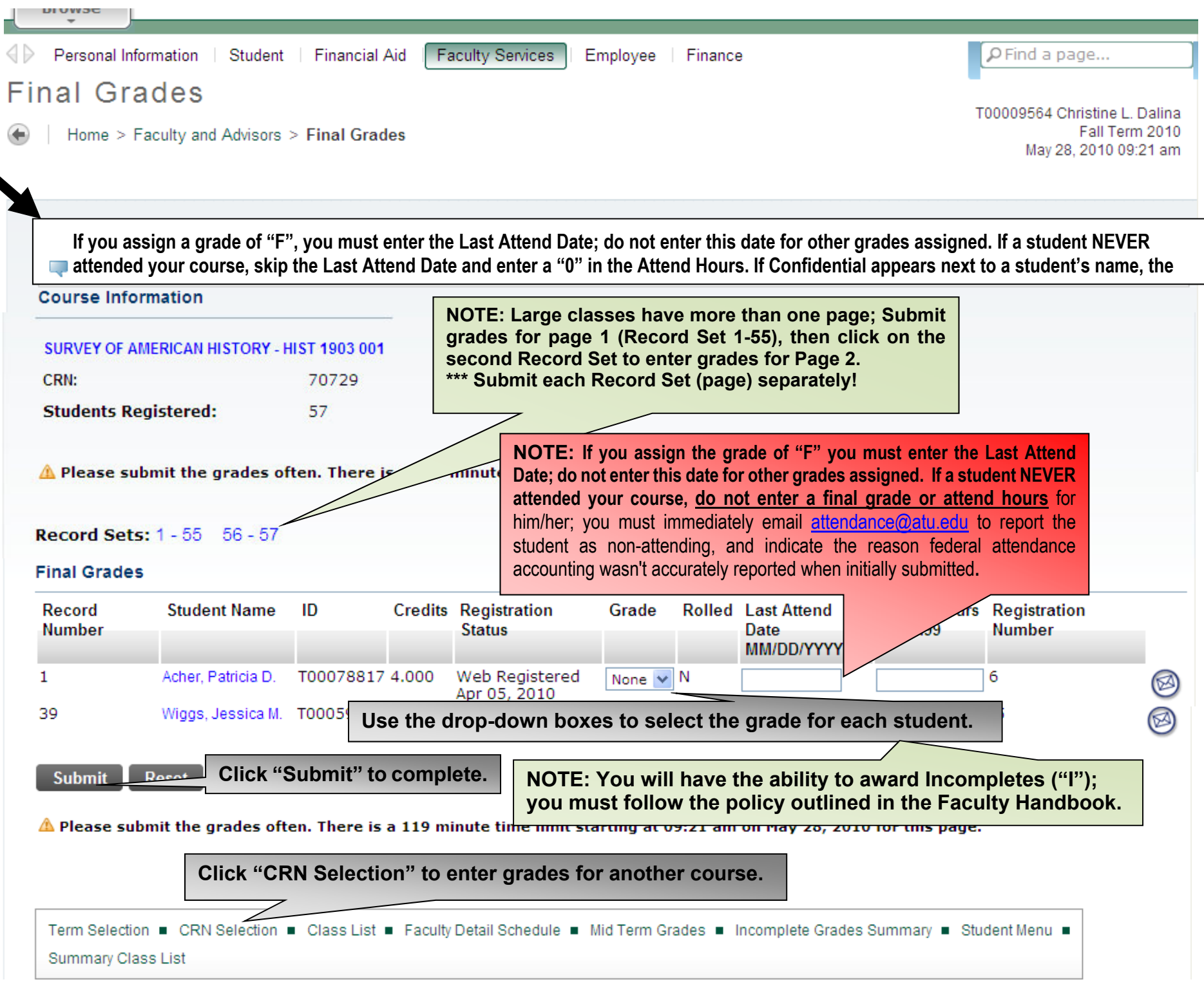